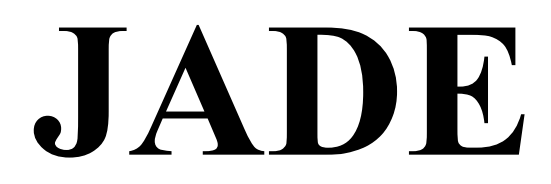

**Manuel CPC**

# **1. INTRODUCTION**

# **1.1 Pourquoi Jade ?**

JADE est un utilitaire de création de jeux. Son rôle, simplifier la tâche du programmeur désirant créer son propre logiciel à tel point qu'il n'est pas nécessaire de connaître le Basic ou le langage machine. Le but premier de JADE est donc de simplifier le dialogue avec 'ordinateur' (les mots qu'utilise JADE ne sont que des mots FRANCAIS).

JADE est spécialisé dans la création d'un type de jeu particulier jeu d'aventure.

Tous les possesseurs d'un micro-ordinateur qui s'intéressent aux logiciels de jeux connaissent certainement les jeux d'aventure qui envahissent littéralement le marché français.

Ces jeux ont pour objectif de placer le joueur dans des décors plus ou moins originaux et de lui poser des problèmes plus ou noms difficiles la résolution de ceux-ci atteindre un but commun.

JADE propose donc à tout programmeur, débutant ou chevronné, ie créer son propre jeu d'aventure d'un niveau comparable à ceux actuellement sur le marché: il offre également la possibilité d'éditer son jeu dans le commerce sans versement de droits consécutifs à l'utilisation de JADE.

L'avantage de JADE est d'aider à la création de jeux d'aventure sur disquette les jeux d'aventure offrant plus de choix au joueur par l'exploitation de toutes les possibilités d'un lecteur de disquette.

Grâce à JADE, l'ordinateur n'est plus un obstacle à votre création.

# **2. INITIATION**

# **2.1 QU'EST CE QU'UN JEU D'AVENTURE**

Le jeu d'aventure a pour but d'emmener le joueur dans des paysages imaginaires et, par l'intermédiaire d'un dialogue naturel avec l'ordinateur, de poursuivre une quête telle qu'on l'entendait au Moyen-Age: résoudre une enquête, sauver une situation, etc...

A la différence des jeux de simulations (imitant la réalité), les jeux d'aventure sont les seuls fruits de l'imagination de leurs créateurs.

Les premiers jeux d'aventure sont apparus avec les premiers ordinateurs grand-public, au début des années 80 ( aux USA et en Angleterre). Avec des graphismes sommaires voir inexistants ( ce qu'on appelait les pure massive text adventure les aventures pur-texte ) et une utilisation lourde, ils connurent tout de même un certain succès.

L'intérêt croissant du public pour ce type de jeu poussa les éditeurs à améliorer leurs créations et ils en arrivèrent aux produits actuels avec bien souvent des graphismes somptueux, un dialogue avec l'ordinateur quasi-naturel, une simplicité d'emploi étonnante. Ces années de recherche ont permis d'aboutir à un type d'organisation du jeu d'aventure quasi-universel le joueur doit observer des images, bénéficier d'explications claires sur les situations dans lesquelles il se trouve le dialogue avec l'ordinateur doit être simple.

## **2.2 COMMENT CREER UN JEU D'AVENTURE**

Pour le joueur, le jeu fonctionne de la façon suivante.

L'ordinateur lui expose la situation dans laquelle il se trouve par un dessin et un texte clair. Le joueur donne en français les actions qu'il veut tenter par l'intermédiaire du clavier. L'ordinateur les examine et les exécute : il fait ainsi évoluer le déroulement de l'histoire.

En résumé deux choses sont importantes

- L'ENVIRONNEMENT qui correspond aux descriptions (texte & graphimes, dialogue avec l'utilisateur)

- le SCENARIO l'ensemble des problèmes et situations que rencontrera le joueur.

### **2.1 Le scénario**

Il propose au joueur de résoudre un problème général. Nous rendrons pour exemple la libération d'une princesse enfermée dans une prison (scénario banal).

Le scénario comporte les paysages dans lesquels évoluera le joueur (châteaux, grottes, montagnes, etc...), les embûches qu'il rencontrera (pièges, monstres, etc...), les aides dont il bénéficiera s'il a de la chance (armes, portes-bonheur, etc...). En général plus il y a de pièges, meilleur est le scénario.

La création du scénario commence donc par l'imagination d'un problème général, d'un but (ici, libérer la princesse).

Une fois le problème général cerné, il faut créer les décors dans lesquels va évoluer le joueur la façon la plus simple est de prendre me feuille et d'y tracer un plan où figurent les paysages qui vous tiennent à l'esprit (les châteaux, les grottes, etc...) et les déplacements possibles du joueur.

Ensuite il est nécessaire de disposer les embûches, les pièges, les problèmes qui vont gêner le joueur afin de résoudre le but principal du scénario (exemple un dragon devant l'entrée de la prison de la princesse).

Enfin pour que les problèmes soient résolus, on dispose d'aides, d'indices éparpillés çà et là dans le plan.

Il faut bien sur que le scénario ait une solution, c'est à dire qu'il soit possible (même d'une seule façon) de résoudre le problème général qu'il propose.

Exemple de scénario (très simple)

- But général libérer une princesse enlevée.
- Décors : une prison dans laquelle est enfermée la princesse.
- Embûches : un garde a l'entrée du château, un dragon avec la clé autour du coup endormi devant la prison.
- Aides : Une épée pourra être trouvée pour tuer le garde du château
	- Une bouteille d'éther permettra de rendre le sommeil du dragon plus profond et de lui voler la clé La clé permettra d'ouvrir la porte de la prison.

#### **PLAN DU SCENARIO**

Le joueur va vers la foret (à l'est), prend l'épée. Il retourne à l'entrée, tue le garde. Alors il pénètre dans la cour, se dirige vers l'entrée de la prison, là il découvre un dragon endormi avec la clef de la serrure autour du coup. Il va vers l'est (vers la pharmacie) et y trouve de l'éther. Il retourne vers le dragon (vers l'ouest donc) et l'applique sur son nez alors il peut prendre la clef autour du cou du dragon, ouvrir la porte de la prison et libérer la princesse. Le jeu est gagné.

Mais dans le scénario, il faut aussi définir ce qui se serait passé si le joueur n'avait pas fait les actions qui conviennent, par exemple :

- si le joueur avait essayé d'entrer dans le château sans combattre le garde avec l'épée : celui-ci l'aurait tué - si le joueur avait essayé de prendre directement la clé du dragon, celui-ci se serait réveillé et aurait mangé le joueur

- si le joueur avait tenté d'ouvrir la porte de la prison sans la clé, celle-ci ne se serait pas ouverte - etc

- Une fois que tous ces éléments ont été définis, on peut dire que le scénario est terminé.

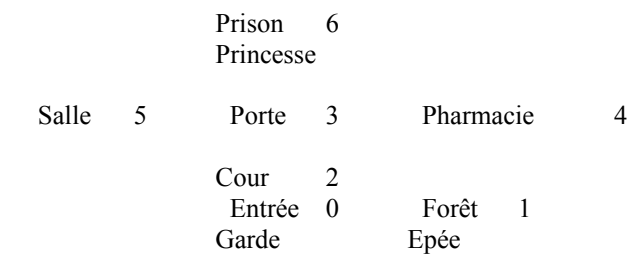

#### **2.2 L'environnement**

Il correspond aux descriptions, aux dessins, aux objets, aux personnages que le joueur va rencontrer mais aussi au dialogue créé entre l'ordinateur et le joueur. En définissant l'environnement, on s'approche de la programmation du jeu.

### **2.2.1 Les descriptions**

On va numéroter chacune des salles et lui donner une description claire pour une meilleure compréhension des personnes ne connaissant pas le scénario. Les dessins doivent correspondre aux descriptions.

Exemple :

#### SALLE DESCRIPTIONS

- 0 Vous vous trouvez à l'entrée du château
- 1 A la lisière de la forêt
- 2 Dans la cour du château
- 3 L'entrée d'une prison
- 4 Une pharmacie
- 5 Une petite salle rectangulaire
- 6 La princesse dans sa cellule, maintenant LIBRE

REMARQUE Le numéro de la première salle n'est pas obligatoirement 0.

#### **2.2.2.2 Les objets**

Ce sont les objets que pourra utiliser le joueur, il faudra les j numéroter à partir de O.

Nous avons donc pour notre scénario

Objet 0 une épée. Objet 1 la clé.

#### Objet 2 de l'éther.

#### **CAS DES PERSONNAGES, DES MONSTRES**

Les personnages ou les monstres seront en fait considérés comme des objets, selon leur état. Dans notre exemple, le garde a deux états vivant avant l'attaque du joueur et mort après celle-ci. De même pour le dragon avec la clé autour du cou et sans la clé.

Nous avons donc :

- Objet 3 : un garde devant l'entrée du château.
- Objet 4 : le garde mort.
- Objet 5 : un dragon avec la clé autour du cou.
- Objet 6 : le dragon bien endormi.

L'environnement, c'est aussi le dialogue joueur-ordinateur : il va falloir définir un vocabulaire pour gérer ce dialogue.

Nous verrons ceci dans le dernier point avant la programmation.

# **2.3 LES ELEMENTS DE BASE DU JEU D'AVENTURE**

Nous allons aborder ici l'étape qui précède la programmation. L'utilisation proprement dite de JADE sera étudiée par la suite.

### **2.3.1 Les éléments de base du jeu d'aventure**

Les éléments de base de l'environnement éléments de base de l'environnement sont :

- les descriptions des décors (texte des salles et graphismes)
- les déplacements
- les descriptions des objets (texte des objets)
- le placement des objets
- le vocabulaire
- les messages

Nous allons définir chacun de ces six éléments de base qui composent l'environnement.

### **2.3.1.1 Les descriptions des décors**

C'est l'élément de base du jeu d'aventure. Comment peut-on imaginer l'évolution du joueur ignorant où il se trouve ?

Il s'agit donc de dessins créés grâce à l'éditeur graphique de JADE et de textes pour les accompagner.

Ces textes correspondent aux descriptions numérotées des salles que nous avons vu dans la partie 2.2.2.1 du manuel.

### **2.3.1.2 Les déplacements**

Ils répondent aux liens qui existent entre les salles du scénario : le plan.

Il est impossible de faire comprendre à l'ordinateur le plan que nous avons créé sur papier : on va donc lui donner sous forme numérique et adopter une autre présentation.

En fait, dans chacun des endroits où il peut se trouver, le joueur eut tenter six déplacements différents

- aller au Nord; - aller au Sud; - aller à l'Est; - aller à l'Ouest; - aller vers le Haut - aller vers la Bas.

Cependant ces déplacements ne sont pas toujours possibles quel que soit l'endroit où se trouve le joueur : c'est à lui de rentrer ces données dans l'ordinateur.

Prenons par exemple la salle 2 (cf plan page 2.4)

- Si le joueur va au Nord, alors il se dirige en salle 3.
- Si le joueur va au Sud, il se dirige en salle 0.
- Si le joueur va à l'Est, c'est impossible.
- Si le joueur va à l'Ouest, c'est impossible.

Si le joueur va vers le Haut, c'est impossible. Si le joueur va vers le Bas, c'est impossible.

C'est sous cette forme qu'il faudra entrer les déplacements dans ADE.

Créons les déplacements pour chacune des salles de notre scénario:

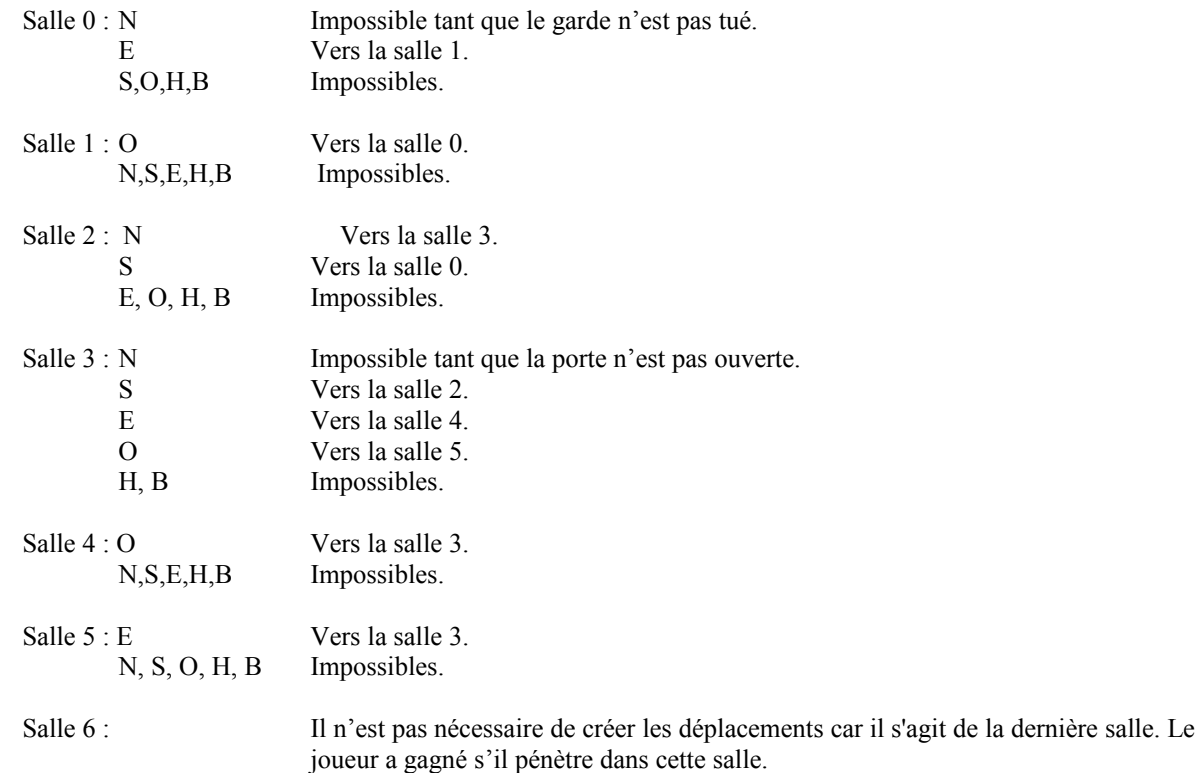

### **2.3.1.3 les descriptions des objets**

Elles correspondent aux descriptions des objets ou monstres que donnera l'ordinateur au joueur.

Seulement, il n'est pas obligatoire de créer une description pour chaque objet du scénario.

Rappelons la définition d'un objet tel que JADE le conçoit : il représente soit un objet (au sens matériel), soit un personnage ou un monstre.

Dans deux cas il n'est pas nécessaire de créer une description d'objet.

Objet (matériel) : s'il ne change pas de pièce et non manipulable par le joueur.

Dans le cas d'un monstre ou d'un personnage s'il ne change pas d'état ou de salle.

A ce moment on place la description de l'objet, du personnage ou du monstre dans celle de la salle (texte des salles ).

C'est une notion assez difficile que nous venons de voir. Illustrons la par trois exemples qui font partie de notre scénario de base :

\* Dans le cas de la clé :

Nous l'avons créée comme objet (voir 2.2.2.2) car celle-ci est manipulable par le joueur : il peut la prendre

en salle 3 et la déposer en salle 4 s'il le désire.

\* Dans le cas du garde à l'entrée du château Nous avons crée deux objets (voir 2.2.2.2 du manuel) Objet 3: un garde devant l'entrée du château. Objet 4 : le garde mort.

Il a fallu créer le garde en tant qu'objet puisqu'il a deux états différents donc deux objets. S'il en avait eu trois, nous aurions créé trois objets différents relatifs à ces états.

Par contre dans le cas de la princesse

Elle est un personnage du scénario mais nous n'avons pas crée d'objet : nous l'avons décrit dans la composition de la salle 6 (voir 2.2.2.1) car l'état du personnage ne change pas : quand le joueur arrivera en face de la princesse, l'ordinateur la dessinera et affichera la description n0 6, puis s'arrêtera car le jeu sera gagné.

#### **2.3.1.4 Le placement des objets**

Ceci correspond à l'emplacement des objets au début du jeu. Exemple : l'objet 3 (un garde) se trouve en salle 0.

Certains objets ne seront pas placés au début de l'aventure ils seront créés dans une salle seulement si le joueur a fait une action particulière

Par exemple, si le joueur arrive en salle 4, il ne verra pas l'éther tout de suite : il faudra qu'il examine la pharmacie pour que l'ordinateur affiche qu'il voit de l'éther. Au début l'objet 2 (l'éther) ne sera donc pas placé dans une salle, c'est seulement lors de la frappe EXAMINE LA PHARMACIE que l'objet sera placé en salle 4. De même l'objet 4 (le garde mort) ne sera pas placé au début de l'aventure dans une salle. Cet objet remplacera l'objet 3 (un garde) lorsque l'action TUER GARDE sera tapée par le joueur,

#### **2.3.1.5 Le vocabulaire et les messages**

C'est le vocabulaire qui sera utilisé par le joueur pour dialoguer avec l'ordinateur.

Chacun des mots du vocabulaire sera numéroté de O à 255 (les synonymes porteront le même numéro). Par exemple pour les déplacements nous aurons les mots

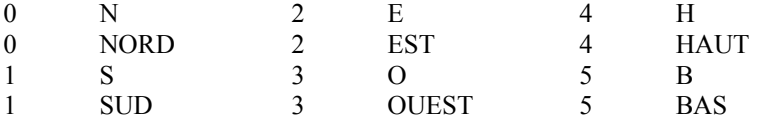

Il faut savoir que seules les cinq premières lettres d'un mot sont reconnues par JADE. Pour un mot de plus de cinq lettres, seules les cinq premières seront prises en compte. Bien sur, il est possible de définir des mots plus petits : JADE les comprendra.

Lors de la création du vocabulaire, il faut envisager toutes les actions que le joueur peut entrer au clavier.

Les 14 premiers mots (de 0 à 13) sont réservés par JADE mais sont toutefois redéfinissables : JADE les comprendra comme suit :

#### MOT ACTION

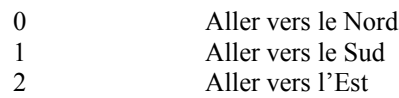

- 3 Aller vers l'Ouest<br>4 Aller vers le Haut 4 Aller vers le Haut<br>5 Aller vers le Bas 5 Aller vers le Bas<br>6 Prendre l'objet qu Prendre l'objet qui suit le mot 6 Poser l'objet qui suit le mot 7 par terre Ranger l'objet qui suit le mot 8 dans sa poche ou son sac: l'objet n'est pas dans la main du joueur mais dans son sac ou sa poche 9 Manier l'objet qui suit le mot 9 le joueur prend l'objet en main<br>10 Inventaire de tous les objets que possède le joueur (dans les mains et dans Inventaire de tous les objets que possède le joueur (dans les mains et dans son sac) Arrêt du jeu Sauver la partie
- Charger une partie

Tous les tests de possibilités des actions entrées sont faits automatiquement et les messages affichés en conséquences seront ce que l'on appelle les MESSAGES SYSTEMES, déjà définis par JADE. On ne peut ni en ajouter ni en retirer mais ils peuvent être édités.

Leur sens doit être équivalent car ils sont prédéfinis.

#### CODE MESSAGE SYSTEME ACTUEL

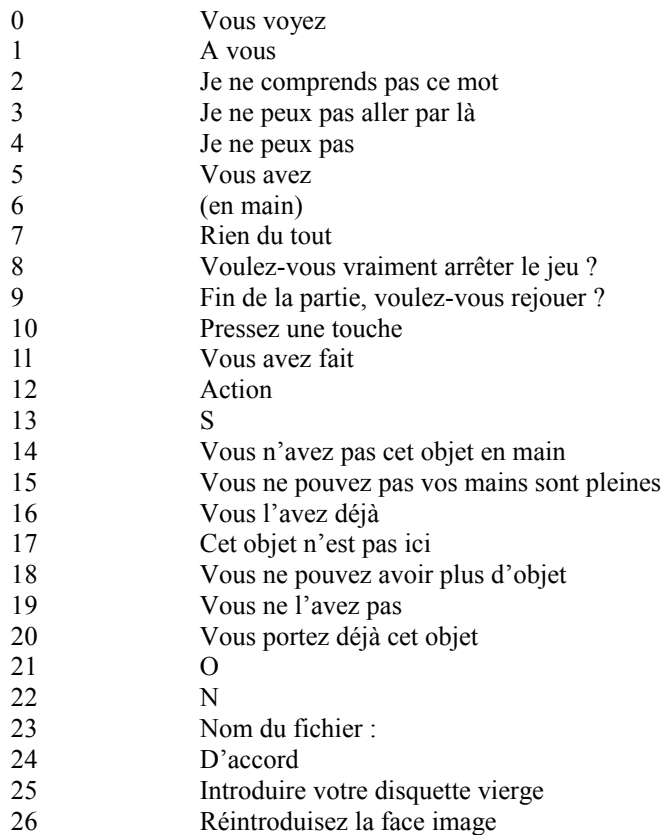

# **3. UTILISATION**

# **3.1 CREATION**

## **3.1.1 L'utilitaire texte**

### **3.1.1.1 L'environnement**

### **3.1.1.1.1 Le vocabulaire**

Cette partie permet de créer les mots formant le vocabulaire du dialogue auteur joueur.

Chaque mot est composé de 5 lettres et d'un numéro d'ordre. Attention aux homonymes : si deux mots sont identiques et ont deux numéros différents, JADE ne prendra en compte que celui possédant le numéro le plus faible.

MENU : Retour au menu général.

Haut et Bas : Permettent de se déplacer dans la liste des mots.

INST : Créé un mot nouveau.

EFFA : Efface le mot encadré.

EDIT : Corrige le mot encadré.

Exemple:

Prenons l'exemple fourni avec JADE. En plus des 14 mots déjà définis, nous aurons besoin d'autres mots (V. tableau 1) que nous allons entrer de la façon suivante :

Au Menu général mettez-vous sur VOCABULAIRE et appuyez une fois sur <Esc>. Le menu vocabulaire apparaît.

Mettez-vous sur INST, appuyez sur <Esc>.

Dans la petite fenêtre en bas à droite apparaît 000 en vidéo inverse. Maintenant appuyez 6 fois sur <Curseur Haut> pour incrémenter le compteur de 6 fois 1 unité (<Curseur Bas> le décrémente d'une unité) et 1 fois sur <curseur Droit> pour incrémenter le compteur de 1 fois dix unités (<curseur Gauche> le décrémente de 10 unités).

Le compteur est maintenant à 016. Appuyez de nouveau sur <Esc>. Le compteur apparaît maintenant en vidéo normale et un curseur apparaît. Tapez EXAMI (Examine : les 5 premières lettres suffises) puis appuyez sur <enter>. Le nouveau mot est maintenant intégré au vocabulaire et compris par JADE comme étant le 16ème mot. Faites de même pour les mots suivants

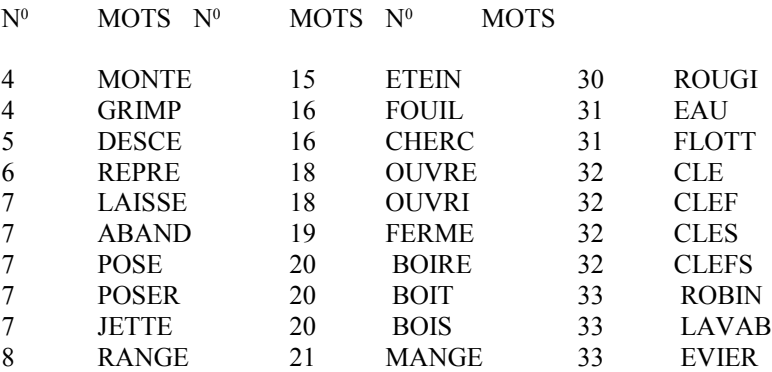

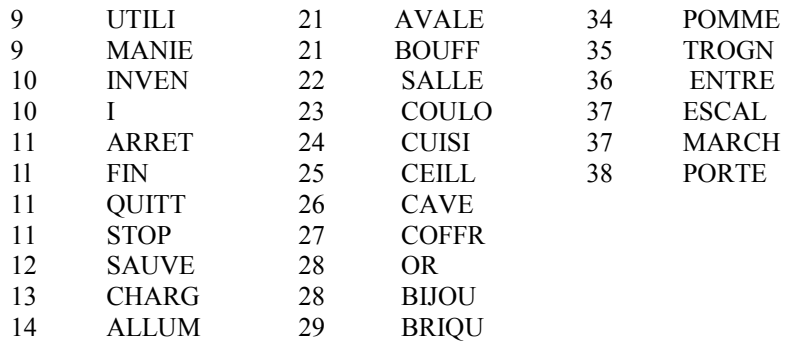

#### **LES SYNONYMES**

Vous remarquerez que dans ce tableau, plusieurs mots semblables ou différents ont le même numéro Ils seront compris par JADE comme étant synonymes car ils ont la même signification dans la signification des évènements.

EXEMPLE.

17 R<br>17 R **REGAR** 

sera compris par JADE comme ayant la même signification c'est à dire REGARDE.

REMARQUE : Certains mots synonymes sont abrégés en une seule lettre, ceci dans un souci de simplifier l'utilisation du jeu final (Dans notre exemple R est plus simple à frapper que REGARDE)

#### **3.1.1.1.2 Les messages**

MENU :Retour au menu général.

EFFA :Annule le contenu du message.

EDIT : Corrige le message.

N° : Le compteur permet de choisir son numéro de message.

#### **3.1.1.2.1 Les messages texte**

Ce sont les textes des dialogues machine-joueur. Reprenons notre exemple:

Au Menu général appuyez sur MESSAGES. Dans la fenêtre texte apparaît MESSAGE 0. Allez sur EFFA et appuyez sur <espace>.

La fenêtre texte est maintenant vide. Allez sur EDIT et appuyez sur <espace>. Un curseur apparaît dans la fenêtre texte. Tapez le premier message (message 0): IL FAIT NOIR, JE NE VOIT RIEN puis appuyez sur <enter>. Maintenant aller sur le compteur message (000) et incrémentez-le pour inscrire chacun des messages ci-après (pour incrémenter, faites comme pour le vocabulaire).

 $N<sup>0</sup>$  MESSAGES

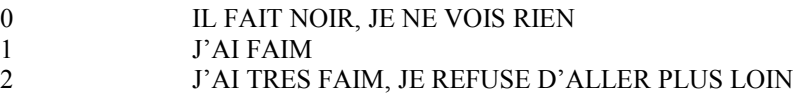

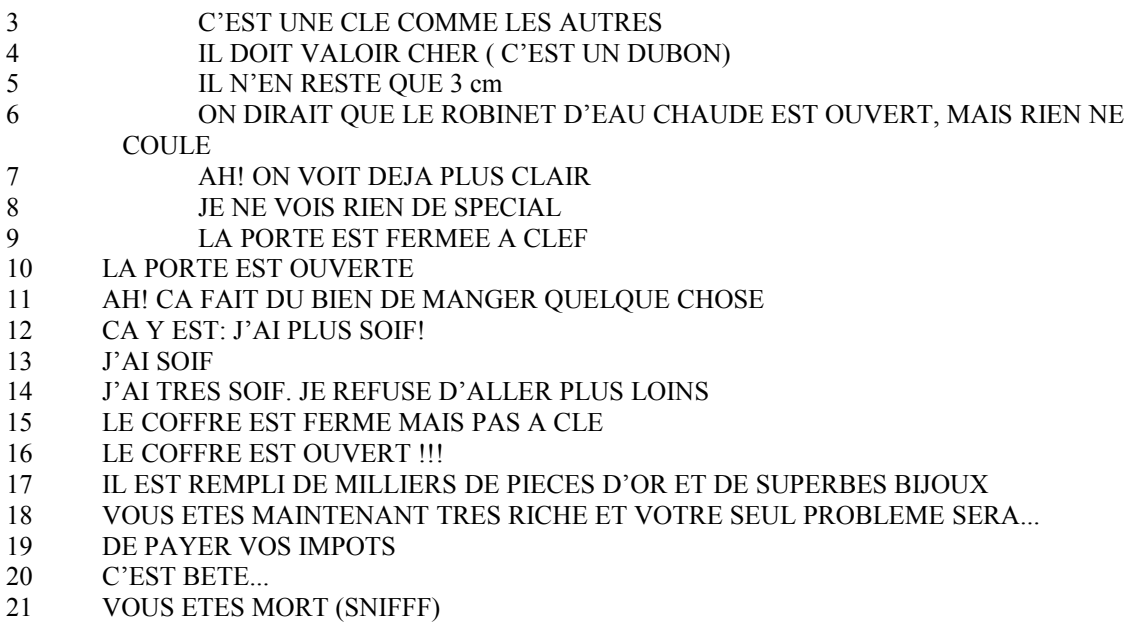

# **3.1.1.1.2.2 Les textes salles**

Ce sont les descriptions des salles.

Au menu général, Mettez-vous sur TEXTES SALLES. Rentrez de la même façon que précédemment le texte des salles :

#### N<sup>0</sup> DESCRIPTIONS

- JE SUIS DANS LA SALLE A MANGER
- 1 JE SUIS DANS LE COULOIR<br>2 JE SUIS DANS LA CUISINE
- JE SUIS DANS LA CUISINE
- JE SUIS DANS LA SALLE DE BAIN
- JE SUIS DANS LE CEILLIER
- JE SUIS DANS LA CAVE
- JE SUIS DANS UNE SALLE NOIRE
- LA SALLE DU COFFRE

### **3.1.1.1.2.3 Le texte des objets**

Passons maintenant à la description des objets. La première phase est identique a celle vue précédemment à cette exception près au lieu d'aller sur EDIT, il faut choisir le numéro de l'objet selon la procédure vue précédemment au vocabulaire.

Reprenons notre exemple: rentrez les descriptions ci dessous:

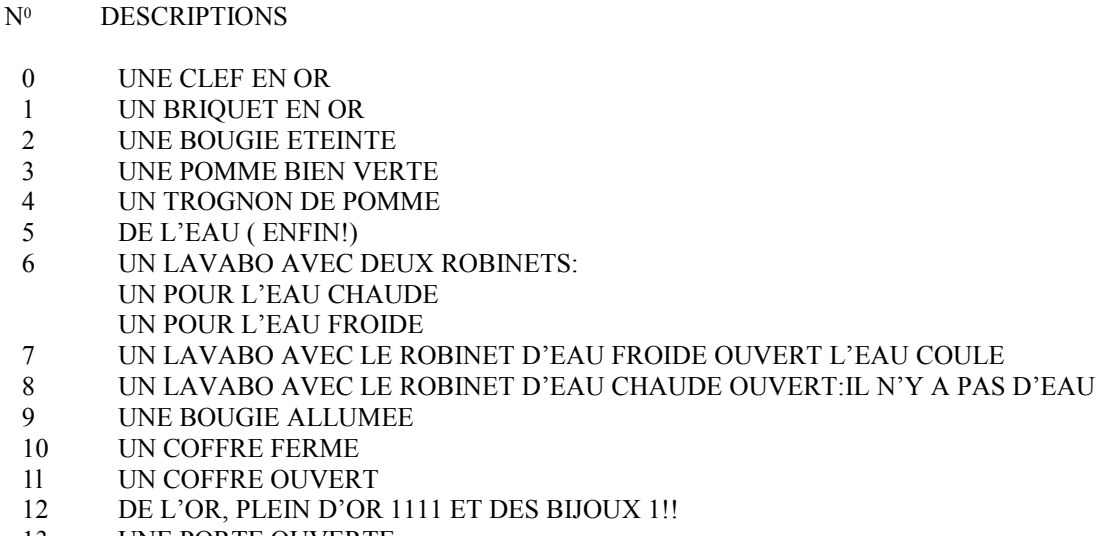

- 13 UNE PORTE OUVERTE
- 14 UNE PORTE FERMEE

### **3.1.1.1.3 Les attributs des objets**

Passons maintenant aux attributs des objets, c'est à dire s'il sont prenables ou pas.

Reprenons notre exemple.

Au menu général mettez-vous sur ATTRIB. OBJET et appuyez sur <espace>. Le menu ATTRIBUTS OBJETS apparaît.

Mettez-vous sur OBJET 000 et incrémentez le compteur à 003. "UNE POMME BIEN VERTE" apparaît dans la fenêtre texte. Allez maintenant sur la fenêtre MOTS ASSOCIES. Mettez le compteur a 034 qui est POMME.

Tout le monde sait qu'une pomme n'est pas très lourde donc on peut la prendre. Il faut l'indiquer à JADE car pour lui tous les objets sont très lourds (non prenables).

Allez sur la petite fenêtre marquée PR NON. Appuyez sur <espace> puis sur <Curseur Haut>: vous voyez maintenant PR OUI : l'objet est maintenant prenable. Confirmez en appuyant sur <enter>.

Maintenant il faut lui préciser si l'objet est prenable en main OU S'il faut le prendre dans une poche ou un sac. Tout le monde sait qu'une pomme est prenable en main et pas seulement dans un sac ou une poche Pour ce faire, aller sur l'icône MA NON et faite de même que pour PR NON / PR OUI afin d'obtenir MA OUI.. L'objet est maintenant prenable en main. Faites de même pour les objets ci-après :

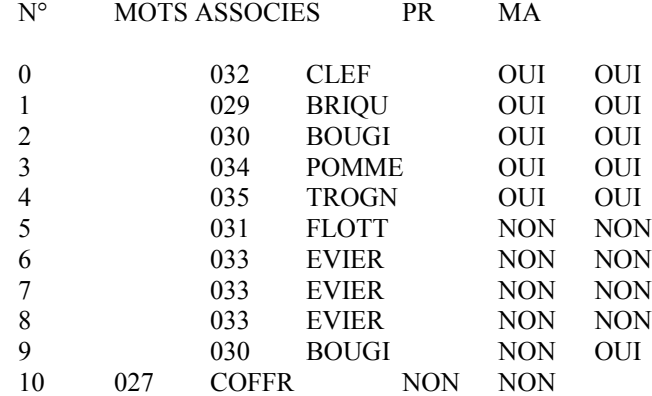

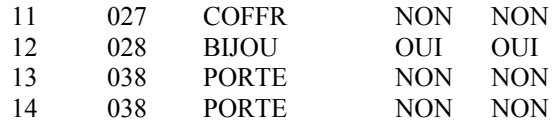

#### **3.1.1.1.4 Le placement des objets**

Une fois que nous avons défini les objets et leurs attributs, nous allons attribuer leurs emplacements initiaux.

Reprenons notre exemple.

Au Menu général, placez-vous sur PLACER OBJET. Le nouveau menu apparaît. Vous voyez

OBJET 000

UNE CLEF

et la fenêtre du bas

EN SALLE 253

NON CREE

Nous allons créer tous les objets qui seront visibles dans les pièces.

L'objet 0 étant déjà affiché, placez-vous directement sur : EN SALLE 253, appuyez sur <espace>. L'affichage vidéo du compteur s'inverse. Appuyez maintenant 3 fois sur <curseur haut> puis sur <espace>.

Maintenant l'objet 0 (la clé) se trouve en salle 0 (La salle à manger) et sera visible dès l'entrée dans cette salle.

Maintenant placez-vous sur OBJET 000 et incrémentez le compteur.

Vous voyez maintenant apparaître:

OBJET 001

UN BRIQUET EN OR

et mettez le en salle 2 (la cuisine ).

Faites de même pour les autres objets en suivant le tableau.

#### OBJET SALLE OBJET SALLE

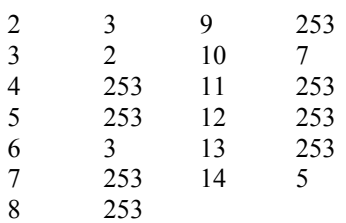

REMARQUE :

SALLE 253: OBJET NON CREE SALLE 254: OBJET EN INVENTAIRE

#### SALLE 255: OBJET EN MAIN

### **3.1.1.1.5 Les déplacements**

A chaque salle est attribué un numéro de salle de destination choix de la salle où on va aller ). Reprenons notre exemple:

Vous voyez dans une fenêtre avec SALLE 000 et en dessous , à la droite de l'écran , un petit bonhomme avec 255 marqué dans chacune des directions, orientées de la façon suivante:

- S H O
- E B N

Il faut donc se référer au plan numéroté que l'on a fait et voir dans quelle direction on peut aller.

Prenons notre salle 000 (la salle à manger). Nous voyons que nous pouvons aller seulement au nord. Placezvous avec le curseur sur le devant du petit bonhomme et mettez le compteur à 001. Maintenant nous pouvons aller en 1 (le couloir ). Faites de même pour les autres salles :

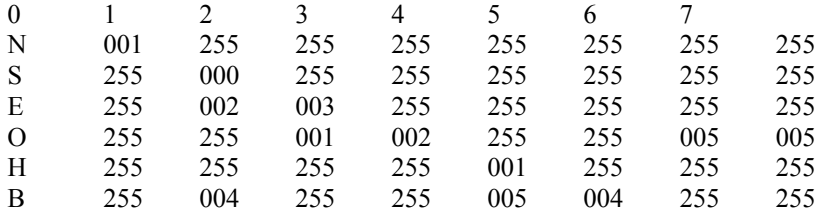

### **3.1.1.2 Le noyau du jeu d'aventure les évènements**

#### **3.1.1.2.1 Qu'est-ce qu'un évènement**

A chaque entrée de phrase au clavier de la part du joueur, l'ordinateur interprète les mots et exécute l'action relative à cette phrase.

Ces différentes actions du noyau du jeu d'aventure sont appelées évènements.

Un évènement est organisé de cette manière:

- phrase à tester
- conditions d'exécution de l'événement;
- actions formant l'événement.

Il existe deux types d'événements :

- mineurs : exécutés à tout moment et à chaque entrée au clavier par la machine. Ils permettent ainsi l'évolution de la situation du joueur indépendamment du dialogue machine/joueur, Ils sont exécutés à chaque entrée au clavier.

- majeurs : il n'existe donc pas de phrase à tester. Ils sont exécutés avant tout événement mineur.

### **3.1.1.2.2 La création des événements mineurs**

La phrase à tester est entrée grâce à la modification des nombres VERBE nnn et OBJET nnn signifie qu'il n'y a aucun mot.

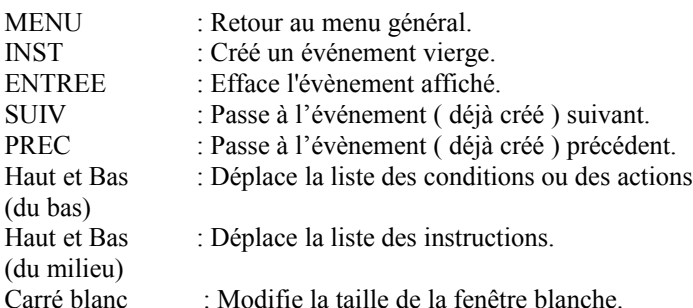

Pour ajouter une instruction au programme, il suffit de se placer sur l'instruction correspondante dans la fenêtre blanche et taper sur <espace> : elle s'ajoutera au programme.

Pour effacer une instruction du programme, il suffit de se placer en ace de l'instruction et d'appuyer sur <del>.

Pour modifier le contenu de l'instruction nnn, nnn étant le numéro de l'instruction, il suffit de se positionner en face de l'instruction et l'appuyer sur la droite. La flèche se placera sur le nombre et vous permettra de le modifier grâce à la touche <espace> et les flèches.

II est possible de modifier soit les conditions, soit les actions de chaque évènement en se positionnant sur CONDITIONS ou sur ACTIONS et en appuyant sur la touche <espace>.

Reprenons notre exemple.

Au Menu général, mettez-vous sur EVTS MINEURS et appuyez sur <espace>. Le nouveau menu apparaît.

Mettez-vous sur VERBE 000

Nous allons étudier l'action ALLUME BOUGIE

Pour allumer une bougie il faut que JADE reconnaisse que le verbe ALLUME va avec le mot BOUGIE.

Nous allons mettre 014 sous le mot VERBE et 030 sous OBJET, 14 étant le numéro de mot de ALLUME et 30 celui de BOUGIE.

II faut avoir la bougie sur soi.

Donc on prend la condition OBJFT n EN INV, appuyez sur <espace>. Vous voyez que la phrase s'affiche dans la fenêtre des conditions. Allez-y. Mettez le curseur sur 000, et mettez le compteur à 002 (2 est le numéro d'objet de la bougie éteinte). Appuyez sur <espace>.

Maintenant il vous faut aussi le briquet.

Revenez devant OBJET n EN INV, appuyez sur <espace> et revenez vous mettre dans la fenêtre des conditions. Mettez votre flèche devant le nouveau compteur et mettez-le à 001 (1 est le numéro d'objet du briquet). Maintenant allez sur CONDITIONS et appuyez sur <espace>. CONDITIONS disparaît et ACTIONS apparaît. Le menu des actions apparaît.

Une fois la bougie allumée l'ordinateur doit nous le dire : on va donc afficher "OK". Aller sur AFFICHE OK et appuyer sur <espace>.

Maintenant que la bougie est allumée, il faut détruire l'objet BOUGIE ETEINTE et créer l'objet BOUGIE ALLUMEE.

Donc allons sur DETRUIT OBJET n et mettez le compteur a 002. Faites de même avec CREE OBJET n pour créer l'objet 9 (la bougie allumée).

Notre bougie est maintenant allumée. Allez sur SYSTEME FIN et appuyez sur <espace> : ceci dit à JADE que ce n'est plus la peine de chercher plus loin pour exécuter cet événement car il a trouvé. N'oubliez pas qu'un ordinateur est bête et qu'il faut tout lui dire.

Rentrez maintenant ces événements:

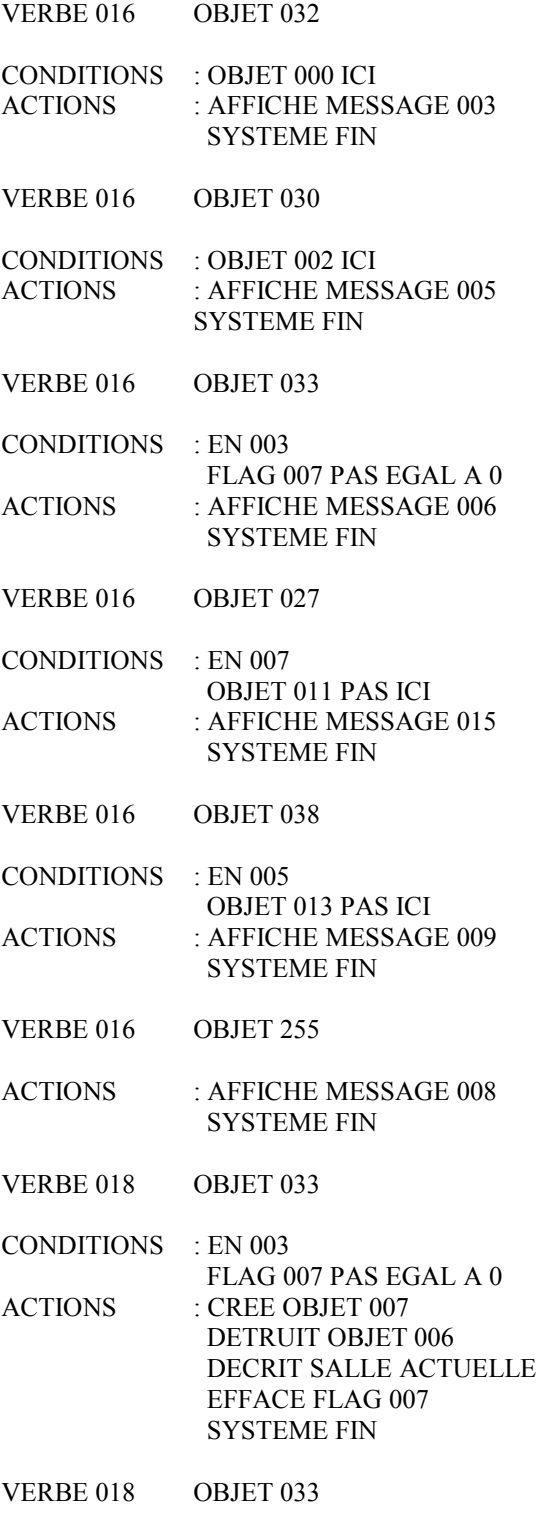

- ACTIONS : DETRUIT OBJET 010 CREE OBJET 011 AFFICHE MESSAGE 016 PAUSE 002 AFFICHE MESSAGE 017 PAUSE 003 AFFICHE MESSAGE 018 PAUSE 005 AFFICHE MESSAGE 019 FINIR LE JEU QUITTER LE JEU
- VERBE 018 OBJET 038
- CONDITIONS : OBJET 013 PAS ICI OBJET 000 EN INVENTAIRE
- ACTIONS : DETRUIT OBJET 014 CREER OBJET 013 DECRIT SALLE ACTUELLE SYSTEME FIN
- VERBE 020 OBJET 031
- CONDITIONS : EN 003  $FLAG$  007 = 0
- ACTION : EFFACE AFFICHE OK SYSTEME FIN
- VERBE 021 OBJET 034
- CONDITIONS : OBJET 003 EN MAIN
- ACTION : DETRUIT OBJET 003 CREE OBJET 004 EFFACE FLAG 010 AFFICHE MESSAGE 011 SYSTEME FIN

REMARQUE : 255 dans le compteur VERBE ou OBJET signifie qu'aucun mot n'est associé à l'état de verbe ou à celui d'objet. De plus si VERBE est à 255 et qu'OBJET est différent de 255, JADE considérera l'événement comme NUL.

#### **3.1.1.2.3 Les conditions et les actions**

Maintenant que nous avons appris à rentrer des évènements, nous allons voir la liste des conditions et des actions de JADE.

#### **Les conditions**

EN N : Teste si le joueur est en salle N<br>EN INF. N : Teste si le joueur est dans une s EN INF. N : Teste si le joueur est dans une salle dont le  $n^0$  est inf. à N.

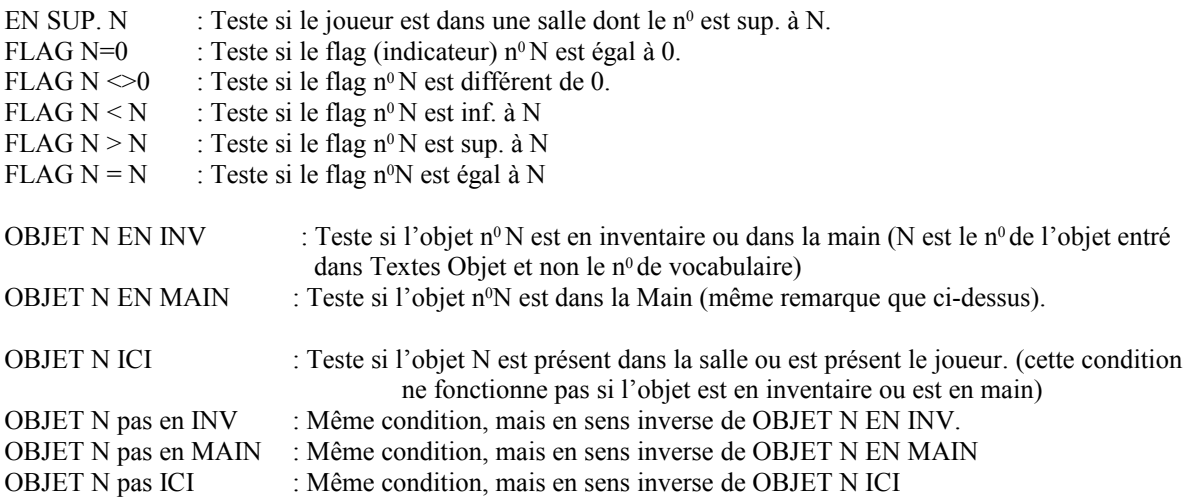

CONDITION SANS EFFET : Condition utilisée par JADE à tous les évènements. Elle n'a aucun effet sur le jeu mais on ne peut la retirer.

#### **Les actions**

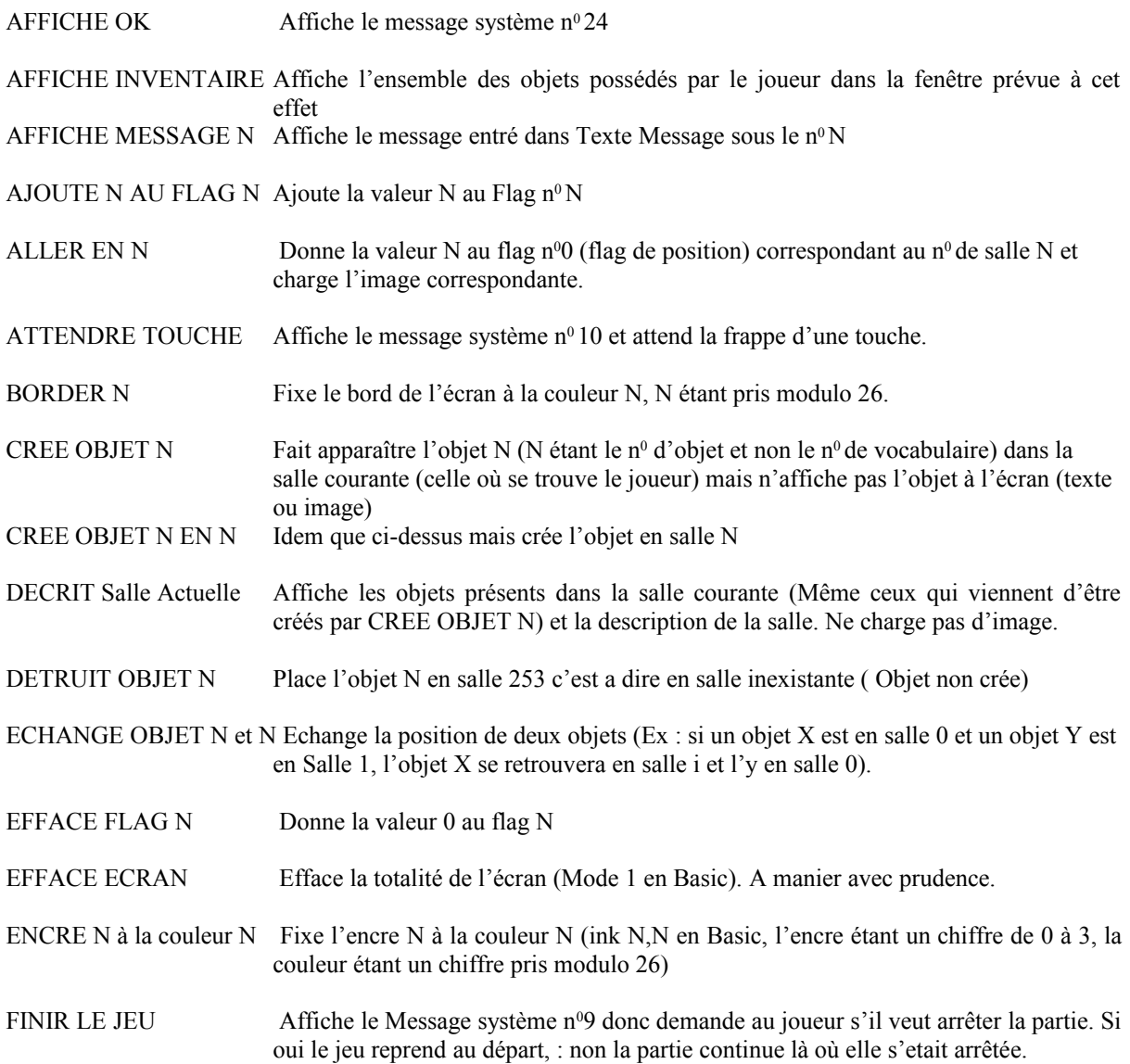

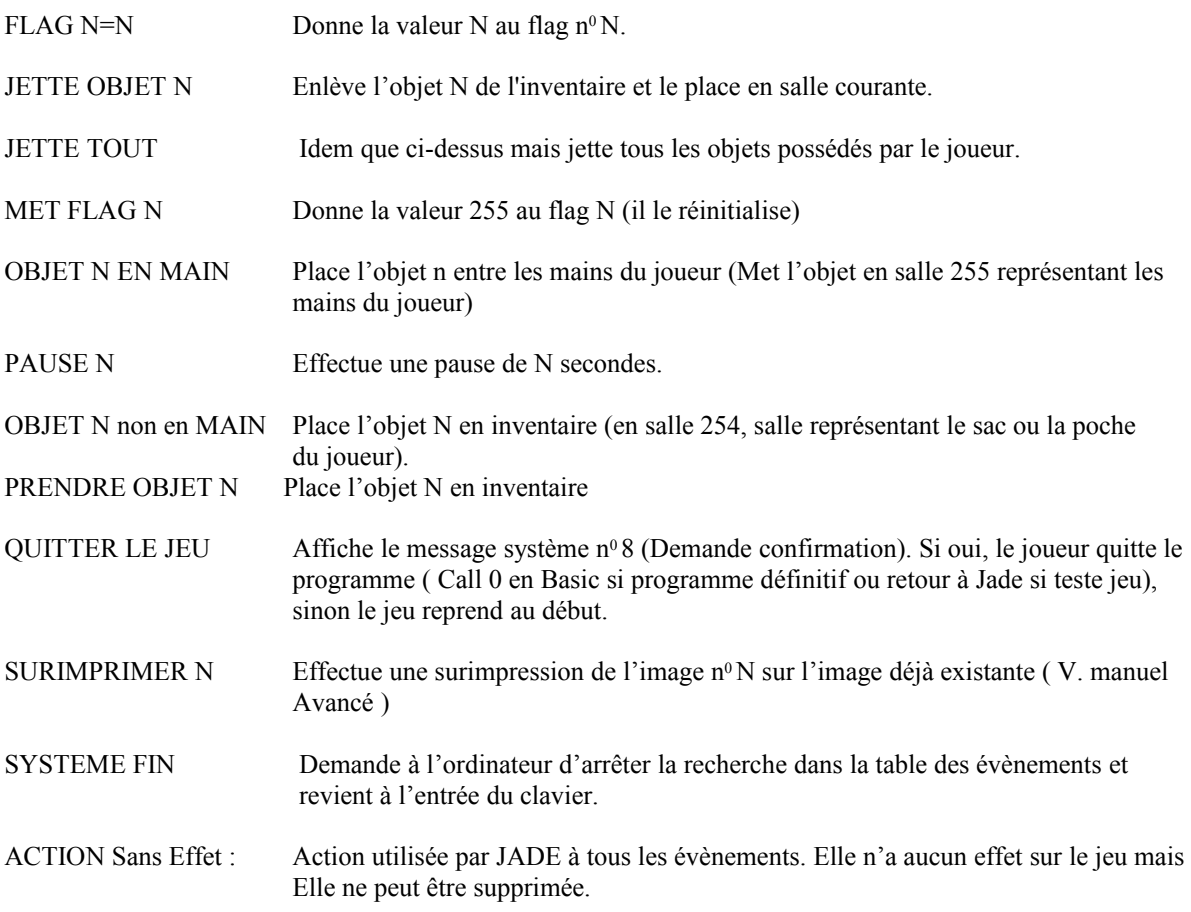

## **3.1.1.2.4 Les flags**

Les flags sont des cases mémoire de l'ordinateur dans lesquelles il est possible d'y laisser un nombre compris entre 0 et 255. Chaque flag est numéroté de 0 à 255: il y en a donc 256.

Les conditions et les actions des évènements permettent tous les calculs et tests possibles sur les flags.

Attention : il faut savoir que les 7 premiers flags ( de 0 à 6 ) sont utilisés par l'ordinateur, c'est à dire que l'utilisation de ces flags est très délicate : elle peut compromettre le bon fonctionnement du jeu. Il faut donc éviter d'utiliser ces flags.

Quoiqu'il en soit pour ceux qui se sentent capables de travailler sur ces flags, voici leur utilisation :

- FLAG 0:  $N^0$  de Salle courante.
- FLAG 1 : Nbre d'objets en inventaire possédés par le joueur.<br>FLAG 2 : Nbre d'objets en mains possédés par le joueur.
- Nbre d'objets en mains possédés par le joueur.
- FLAG 3 : Sans signification particulière.
- FLAG 4 : Sans signification particulière.
- FLAG 5 : Nbre d'objets maximum que le joueur puisse posséder en inventaire (sac ou poche).
- FLAG 6: Nbre d'objets Max. que le joueur puisse posséder en mains.

# **3.1.2 L'utilitaire graphique**

Il permet de reprendre des images faites avec n'importe quel utilitaire graphique et de les insérer dans JADE.

# **3.1.2.1 L'option EDITEUR GRAPHIQUE**

Il présente un sous-menu comportant les choix suivants :

CHARGER ECRAN : Permet, après avoir affiché le catalogue de la disquette, de charger une page-écran au format normal (l7Ko) et de l'afficher à l'écran.

SAUVER : Permet de sauver la portion d'image encadrée à l'écran sur la face image de votre disquette. (l'encadrement correspond à la taille de la fenêtre graphique de votre jeu ).

CHARGER : Permet de charger votre image-jeu capturée à l'écran grâce à l'option précédente et l'affiche à l'écran.

IMAGE 00 : Permet de modifier et de choisir le n<sup>0</sup> de l'image à charger ou à sauvegarder (ici l'image 00. Le compteur s'incrémente comme tous ceux que nous avons vu dans ce manuel).

BRD 00 : Permet de modifier la couleur du bord (ici à 0) (Border en Basic).

E0 00 a E3 00 : Permet de modifier la couleur des encres 0 à 3 (Ink en Basic).

#### REMARQUES:

On peut modifier l'emplacement du cadre image en le déplaçant avec les flèches du curseur

Le passage du menu de l'éditeur graphique au déplacement du cadre et vice-versa se fait par l'appui simultané de <Ctrl><C>.

L'appui simultané de <Ctrl><C> permet de revenir au menu principal du graphisme.

## **3.1.2.2 L'option POSITIONNER IMAGE**

Donne un emplacement sur l'écran pour toutes les images qui doivent être chargées pendant le jeu ( toutes les images doivent impérativement avoir le même emplacement).

La validation de l'emplacement du cadre-écran (choisi avec les flèches du curseur) ainsi que le retour au menu se fait par l'appui simultané de <Ctrl><C>.

### **3.1.2.3 L'option FORMATER FACE IMAGE**

Permet le formatage au format IMAGE-JADE (pour recevoir les images de votre jeu). Cette opération se faire préalablement à la sauvegarde de vos images créées avec l'éditeur graphique.

## **3.1.2.4 L'option ATTRIBUER ECRAN DE PRESENTATION**

Permet de définir le nom qui servira d'encadrement à votre jeu. Cet écran devra être impérativement avoir été sauvegardé au format normal (17 Ko). (dans notre exemple:

SCREEN.SCR) Si vous ne voulez pas d'écran d'encadrement, appuyer sur <enter>, sinon entrez le nom COMPLET de votre

écran (SCREEN.SCR dans notre exemple) puis validez en appuyant sur <enter>

# **3.2 LE JEU PROPREMENT DIT**

# **3.2.1 Le Paramètrage**

### **3.2.1.1 L'écran de présentation**

Jade permet de construire son propre écran de présentation (ne confondez pas ce chapitre avec le précédent qui traitait de l'encadrement de l'écran de Présentation)

Reprenons notre exemple:

Placez l'écran graphique en haut à gauche de l'écran et prenez vos images de 0 a 7.

Revenez au menu général de JADE. Mettez-vous sur :

TEXTE 000 000 000 000

Allez sur le premier compteur (le plus à gauche) : c'est celui qui définira l'emplacement de l'extrémité gauche de votre texte Amenez-le à 003 puis allez sur le second compteur que vous mettrez à 036. Ceci est l'extrémité droite de votre écran texte qui fait donc 34 (33 - 3 + 1) caractères de large.

Maintenant voyons la hauteur : positionnez-vous sur le troisième compteur et mettez-le à 020 (dans le bas l'écran). Ceci est le haut de notre fenêtre texte. Mettez-vous sur le dernier compteur et positionnez-le à 023 Ceci est le bas de notre fenêtre texte qui fait donc 4 (23-20+1) caractères de hauteur. Pour notre exemple respectez bien ces chiffres :

Faites de même pour les fenêtres

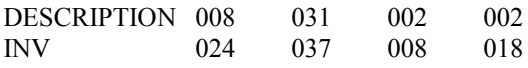

### **3.2.1.2 Les objets**

Il est nécessaire d'indiquer à JADE le nombre maximum d'objets que le joueur pourra posséder en inventaire (dans son sac ou sa poche) et le nombre maximum d'objets qu'il pourra avoir en main.

Reprenons notre exemple

Au Menu général, positionnez-vous sur OBJET EN MAIN 000 et mettez le compteur à 001. Vous pourrez donc porter au MAXIMUM 1 objet en main.

Maintenant placez-vous sur OBJET EN INV 000 et mettez le compteur à 005 : vous pourrez porter dans votre sac (ou votre poche) 5 objets au MAXIMUM.

#### **3.2.2 La sauvegarde et le test du jeu**

Au menu général mettez-vous sur TESTER JEU puis appuyez sur <espace>. Un sous-menu apparaît:

# **3.2.2.1 L'option TESTER JEU**

Permet de tester l'intégralité du jeu avec les images et l'écran de présentation (l'encadrement) (s'il existe). Pour revenir au menu TESTER JEU, appuyez simultanément sur <Ctrl><C>.

### **3.2.2.2 L'option SAUVER JEU**

Permet de sauvegarder en .BIN (donc en binaire) un fichier d'environ 40 Ko correspondant à votre jeu d'aventure. Vous avez donc un jeu parfaitement exécutable sans l'aide de JADE, à la seule condition que vous ayez fait toutes vos images et que vous les ayez sauvegardées sous le Format IMAGE-JADE.

### **3.2.2.3 L'option SAUVER CHAINEUR INITIAL**

permet de sauvegarder un petit programme dont le but est de charger le jeu d'aventure lui-même. Il peut être aussi utilisé par ceux connaissant l'assembleur pour chaîner plusieurs programmes faits avec JADE.

## **3.2.2.4 L'option SAUVER JEU CHAINABLE**

Sauvegarde le jeu qui doit être obligatoirement charge par le chaîneur initial.

REMARQUE Ces deux dernières options sont facultatives. Vous n'êtes pas obligé de vous en servir. Nous en déconseillons l'usage aux débutants.

## **3.2.2.5 L'option FORMATAGE FACE IMAGE**

V. Chapitre 3.1.2.5 du manuel page 3.22

## **3.2.2.6 L'option TESTER JEU SANS IMAGE**

Permet de tester l'intégralité du jeu SANS les images, un écran noir se substituant à elles. Pour revenir au menu TESTER JEU, appuyez simultanément sur <Ctrl><C>.

# **4. MANUEL AVANCE**

### **4.1 LA MODIFICATION DES MESSAGES SYSTEME**

Comme nous l'avons vu dans la seconde partie de ce manuel, nous ne pouvons ni supprimer ni rajouter des messages système ni en changer l'utilisation. Seul le texte de ces messages est éditable.

Reprenons notre exemple

JADE ayant prévu de mettre ses messages système conjugués à la seconde personne du pluriel, nous voulons les remplacer par la première personne du singulier

Au menu général, placez-vous sur MESSAGES SYSTEME puis appuyez sur <espace>. Le nouveau menu apparaît.

Le message système  $n<sup>0</sup>$  apparaît. Nous allons l'éditer :

Se placer sur EFFA puis appuyer sur <espace>. Le texte initial est maintenant effacé. Maintenant placez-vous sur EDIT puis appuyez sur <espace>. Rentrez maintenant JE VOIS : Validez en appuyant sur <enter>.

Mettez-vous maintenant sur MESSAGE SYSTEME 000 et appuyez sur <espace> autant de fois qu'il est nécessaire pour incrémenter le compteur.

Mettez tous les messages conjugués à la première personne du singulier.

## **4.2 LA CREATION DES EVENEMENTS MAJEURS**

Ce sont tous les événements sans entrée au clavier.

Ils sont exécutés après toute entrée au clavier par le joueur et avant les évènements mineurs.

L'entrée des évènements majeurs s'effectue de la même façon que les évènements mineurs. Il n'y a toutefois aucune modification VERBE et OBJET puisqu'il n'y a aucune phrase à tester. Reprenons notre exemple et rentrez les évènements suivants :

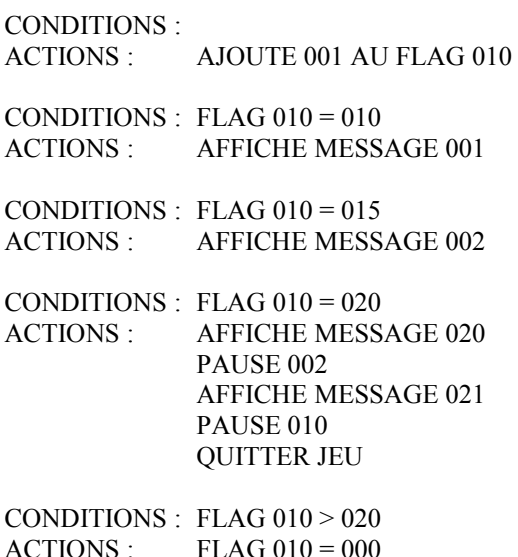

# **4.3 L'UTILISATION AVANCEE DES FLAGS**

Nous allons voir à travers cet exemple comment, par une utilisation judicieuse des flags, nous pouvons donner des comportements humains à notre personnage :

Il doit, comme tout le monde, avoir faim et soif. Il doit aussi pouvoir se reposer quand il est fatigué, donc dormir.

Pour la faim, il faudra donc prévenir que le personnage a faim, puis qu'il a très faim et enfin qu'il est mort de faim. Bien entendu si le personnage mange, le compteur se remettra à zéro.

Nous allons donc utiliser un compteur (flag) pour voir si le personnage a faim. Nous l'incrémenterons de 1 à chaque entrée au clavier.

Comme notre exemple est petit, nous supposerons que, dès que 20 actions aurons été entrées au clavier sans que le personnage ait mangé, ce dernier meurt de faim.

Il faudra également prévenir le joueur que le personnage a faim (compteur à 10), qu'il a très faim (compteur à 15), qu'il est mort de faim (compteur à 20).

Nous allons donc utiliser les évènements majeurs.

Reprenez notre exemple : il va falloir créer 3 événements majeurs puis 1'événement mineur ( manger pomme ). Nous utiliserons le flag 010.

Etudiez bien les événements majeurs que vous avez entrés au chapitre précédent

Le premier vous indique comment incrémenter le flag à chaque entrée au clavier. N'oubliez pas que les événement majeurs sont exécutés après chaque entrée au clavier AVANT les événements mineurs.

Les trois suivants vous montrent comment tester le flag afin d'exécuter l'action correspondant au niveau de faim du joueur.

Revenez maintenant aux événements mineurs et étudiez l'action MANGE POMME ( VERBE 021 OBJET 034). Elle vous montre comment supprimer la faim du joueur en mettant le flag à 0 (EFFACE FLAG).

Faites de même avec la soif et la fatigue en suivant le tableau ci-dessus :

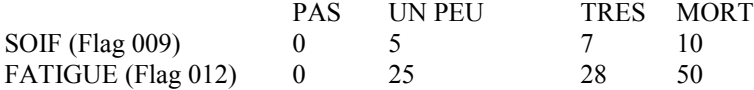

Créez les messages textes éventuellement manquants.

Vous pouvez naturellement améliorer le caractère humain du personnage en cumulant les actions : la faim engendre plus de fatigue, la soif aussi, mais les deux ensemble incrémentent plus vite encore le compteur. On peut également supposer une valeur nutritive différente pour chaque aliment : par exemple -5 points de faim pour une pomme, -10 pour un morceau de pain, etc ...

### **4.4 PLUS D'IMAGES**

Il est possible de "chaîner" plusieurs jeux faits avec JADE.

Les conditions de ce chaînage :

- les objets, le vocabulaire et le texte des objets doivent être les mêmes dans les différentes parties.

- le numéro de salle de la fin de la première partie doit impérativement correspondre au numéro de salle de début de la seconde partie.

Pour faire commencer votre jeu en une salle donnée, testez votre jeu jusqu'à ce que vous vous trouviez dans cette salle puis sauvegardez: Votre jeu commencera à celte salle. Prenez donc garde, si votre jeu commence en salle 0, à ce que vous vous trouviez effectivement en salle 0 avant la sauvegarde.

Pour chaîner deux parties, il suffit de demander au joueur, en fin de la première partie, une sauvegarde du jeu. A la reprise de la deuxième partie, il faudra lui demander un chargement de l'inventaire.

## **4.5 LES ANIMATIONS**

Elles peuvent se faire par l'apparition ou la disparition d'images sur l'écran donc par chargement d'images de deux façons différentes :

Apparition d'une autre image : Action ALLER EN N qui permettra un déplacement en salle N.

Fusion d'une image permettant de conserver un fond ou de produire ce genre d'effet : Action SURIMPRIMER N.

### **4.6 L'EDITION**

Vous pouvez librement éditer votre jeu chez l'éditeur choix: JADE EST DEPOURVU DE REDEVANCE PROGRAMMES QU'IL GENERE.

> M.B.C.. Sarl Institut de Développement Route le Louvroil 59330 HAUTMONT

TIENT CEPENDANT A VOUS SICNALER QU'ELLE VOUS 55% \* DES BENEFICES DE LA VENTE DE VOTRE JEU EDITE

\*aux Conditions régies par le Contrat.

# **5. SOMMAIRE**

# **Introduction.**

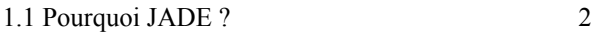

### **2. Initiation.**

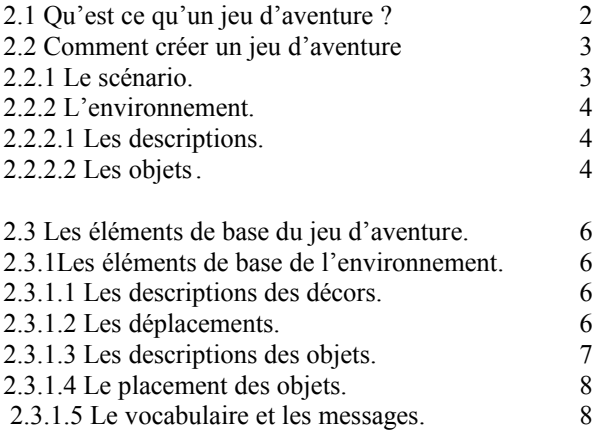

#### Utilisation. 10

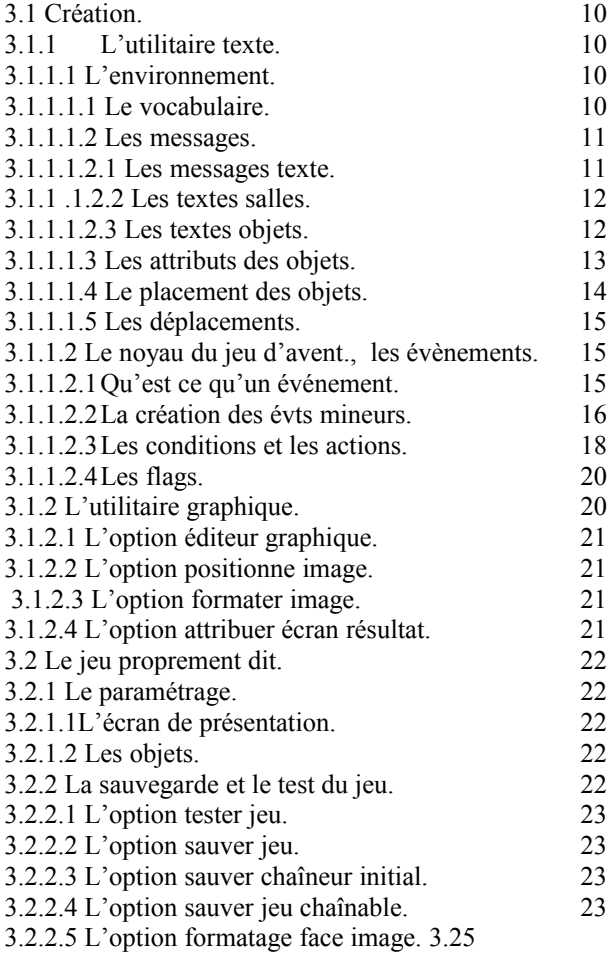

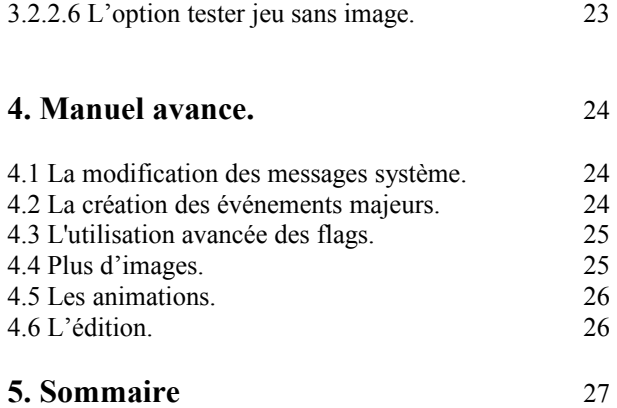